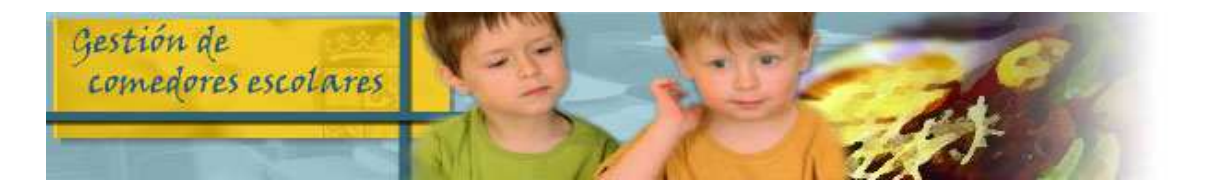

## **REALIZA TUS GESTIONES DE COMEDOR ESCOLAR POR INTERNET**

## **¿QUÉ PUEDES HACER?**

- CONFIRMAR TU SOLICITUD DE AYUDAS **(hasta el 9 de mayo)**
- SOLICITAR NUEVA AYUDA DE COMEDOR **(hasta el 9 de mayo)**
- $\triangleright$  OTRAS GESTIONES:
	- CANCELAR DÍAS
	- SOLICITAR DÍAS PARA COMENSALES ESPORÁDICOS
	- PRESENTAR CALENDARIOS DE HABITUALES-DISCONTÍNUOS
	- SOLICITAR DIETA BLANDA
	- CONSULTA DE ASISTENCIA Y FACTURACIÓN
	- CONSULTA DEL MENÚ MENSUAL
	- MODIFICACIÓN DE DATOS DE TU SOLICITUDES
	- DESCARGA DE DOCUMENTOS
	- CUMPLIMENTACIÓN ENCUESTA SATISFACCIÓN (sólo los periodos en que esté habilitada)

## **¿CÓMO LO PUEDES HACER?**

 **SI YA ESTÁS REGISTRADO** entrando en la aplicación de comedores con tu usuario y contraseña en la siguiente dirección:

## **https://comedoresescolares.jcyl.es/**

 **SI AÚN NO ESTÁS REGISTRADO** llama al **983327850** (012) (lunes a viernes de 8:00 a 22:00 horas y sábados (no festivos) de 9:00 a 14:00 horas) y solicita tu alta. Te facilitarán tu número de solicitud y una clave de verificación. Entra en la dirección de arriba y sigue estos pasos:

1º Pincha en REGÍSTRESE

2º Rellena la ficha de registro de usuario y pincha en REGÍSTRESE

3º Te facilitarán una contraseña para acceder a la aplicación, que podrás cambiar posteriormente